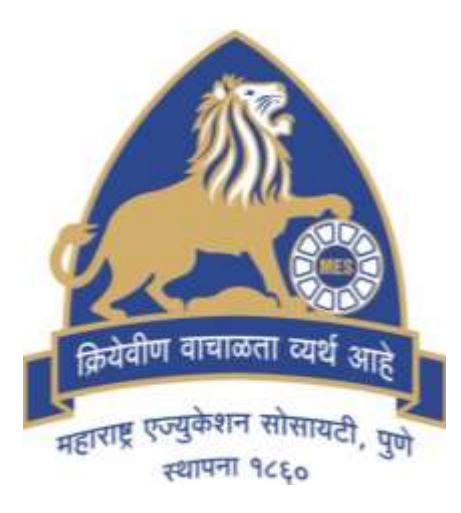

### **M.E.S Garware College of Commerce, Karve Road, Pune**

# **Std XI Admission Instructions**

#### **Important Instructions for 11th online Admission Form**

 $\checkmark$  To confirm your admission in the our Junior college click on '**PROCEED FOR ADMISSION**' in the student

login [https://pune.11thadmission.org.in](https://pune.11thadmission.org.in/)

 $\checkmark$  Please see to it that all the documents are uploaded on [https://pune.11thadmission.org.in](https://pune.11thadmission.org.in/) under student login.

 $\checkmark$  For securing the admission to 11th std., students should fill the online form available on the <https://cimsstudent.mastersofterp.in/>  $\checkmark$  The college website for further instructions [https://gcc.mespune.in](https://gcc.mespune.in/)

**M.E.S. Garware College of Commerce, Karve Road, Pune - 411004**

- **College Timing – 12noon to 5pm**
- **Classrooms are on Old Building Second Floor.**
- **Library and Staff Room is on First Floor.**
- **College office Timing – 10:30am to 5:40pm**

**(Ground Floor)** 

**Commerce stream Compulsory Subjects English.**

- **Book Keeping and Accountancy. Economics.**
- **Environmental Education(EVS)**
- **Physical Education.**
- **Commerce stream Optional Subjects**
- **Mathematics or Secretarial Practice Marathi or French**
- **Marathi or Information Technology**
- **OCM or Information Technology**

### **Optional Subject Allocation Criteria :-**

**For Mathematics 95 and above marks in Mathematics subject for class 10.**

**For Information Technology aggregate percentage must be 90 and above in Class 10.**

**For French 80 and above in English subject for class 10.**

**Only 60 seats for Mathematics, IT and French.**

 **Allocation will be** MERIT **and** FIRST COME FIRST SERVE **basis.**

#### **The following scanned documents SHOULD BE UPLOADED FOR** on-line admission **(whichever is applicable).**

#### **File Size less than 200 kB in jpg format.**

- Student's Adhar Card.(Original)
- Std X Mark sheet (Original)
- School Leaving Certificate (Original)
- **Caste Certificate** (*For SC, ST, VJ-NT, SBC and OBC category only*)
- Non-Creamy Layer Certificate (*For VJ-NT and OBC category only*)
- Documents required to support claim for Defense / Sports / Ex-Serviceman / Transfer / affected by natural calamity quota; Physically Challenged quota; orphan quota; EWS quota.
- For Other Board candidates Migration certificate
- Student's Latest Passport size Color Photo.
- Student's Signature
- Allotment letter of the student.
- Centralised Part1 and Part2 Form Print.

#### Student should BRING 3 SETS OF PHOTO COPIES ALONG WITH ORIGINAL **of the following documents at the time of admission.**

- ❖ Student's Adhar Card.
- ❖ Std X Mark sheet.
- ❖ School Leaving Certificate.
- **Caste Certificate** (*For SC, ST, VJ-NT, SBC and OBC category only*)
- Non-Creamy Layer Certificate (*For VJ-NT and OBC category only*)
- $\triangle$  Documents required to support claim for whichever is applicable, i)Defense / Sports / Ex- Serviceman / Transfer / affected by natural calamity quota;
	- ii) Physically Challenged quota; orphan quota; EWS quota.
- For Other Board candidates Migration certificate (one copy)
- ❖ Allotment letter of the student. (one copy)
- Centralised Part1 and Part2 Form Print.(one copy)

### **Website For Form Filling**

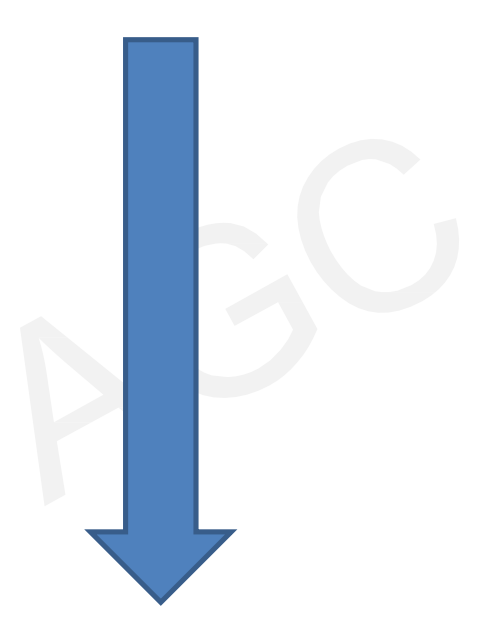

# https://cims.mastersofterp.in/

# https://cims.mastersofterp.in/

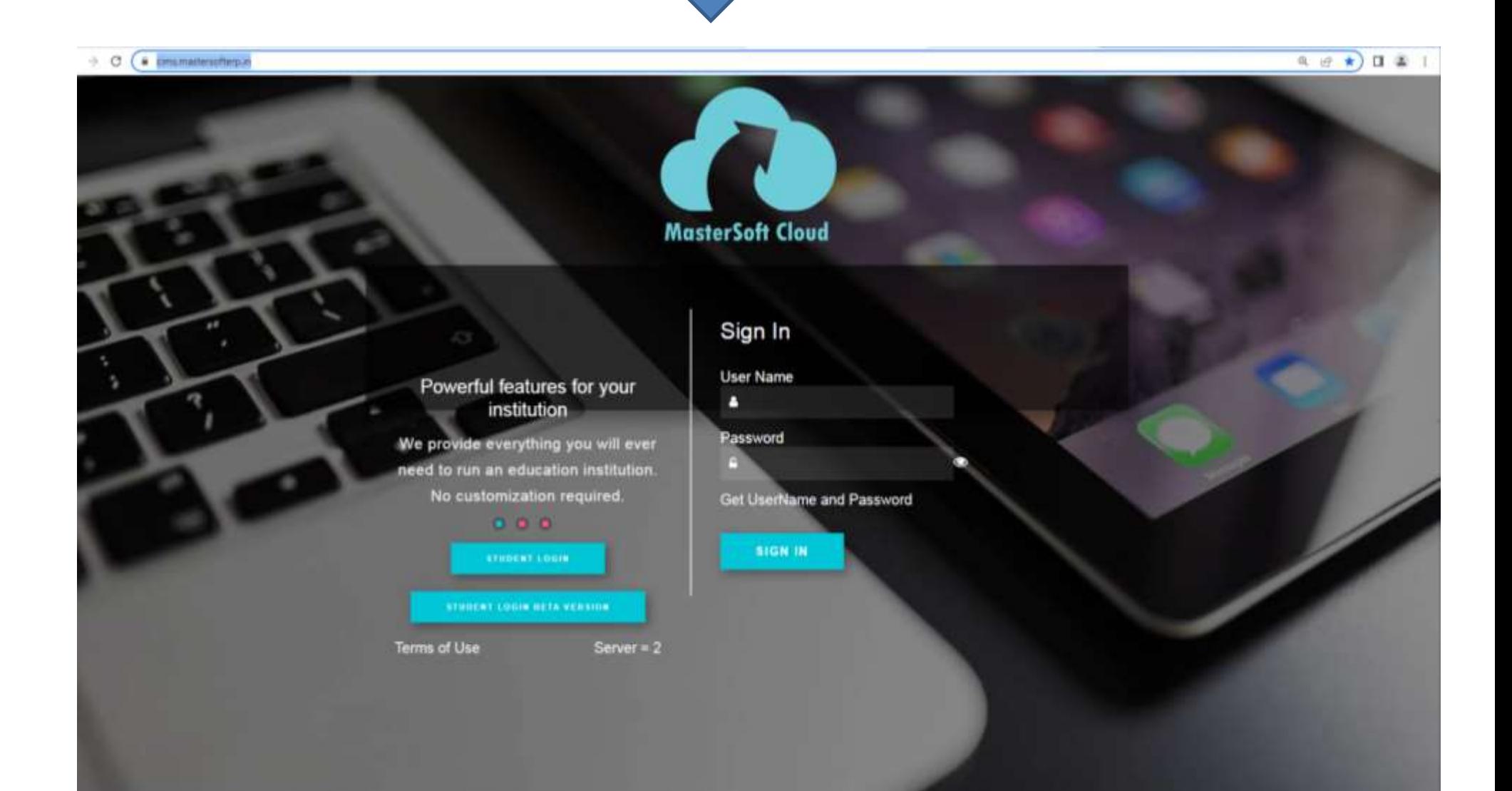

# Click on Student login

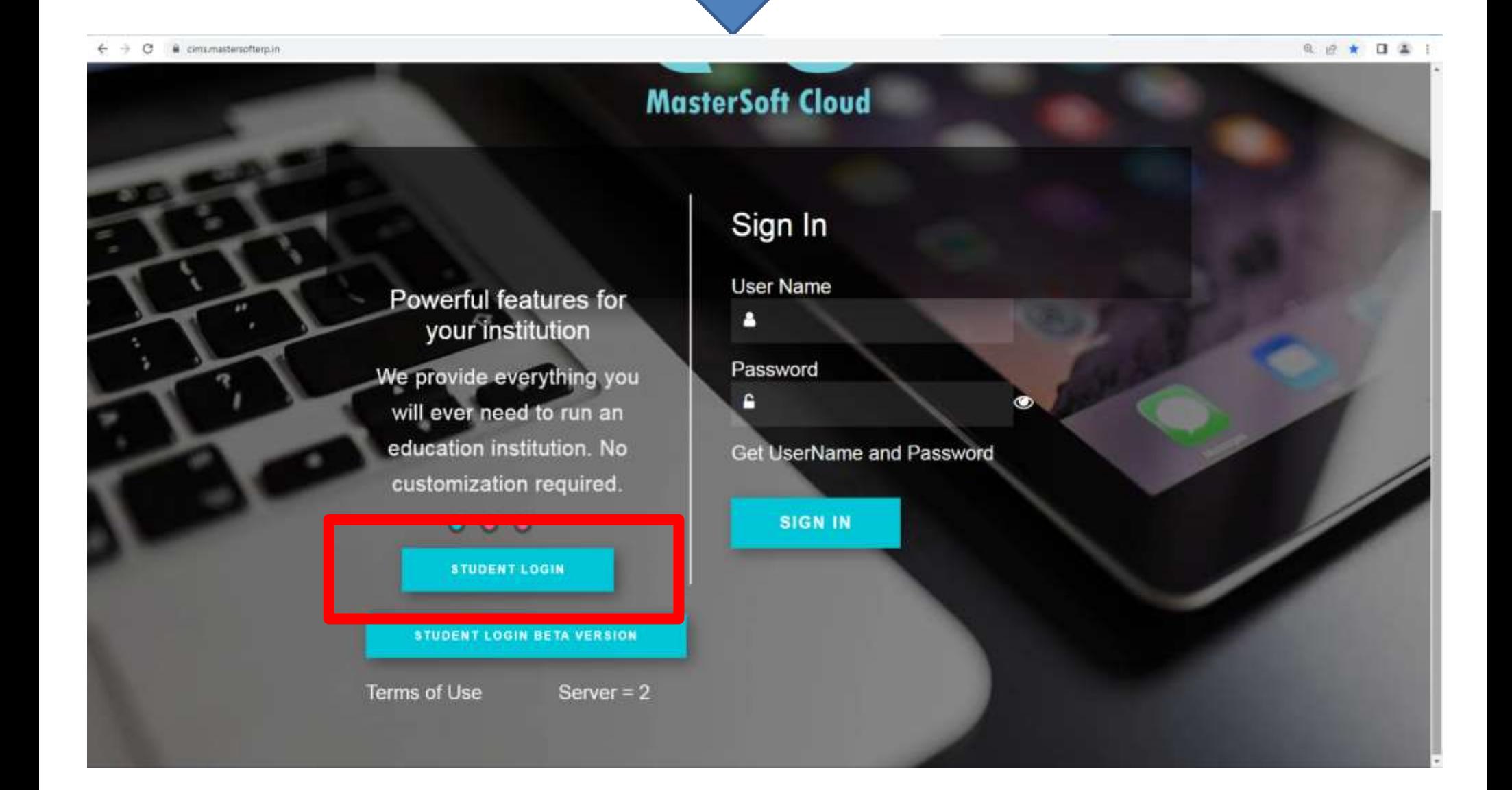

Click on Get Username and Password

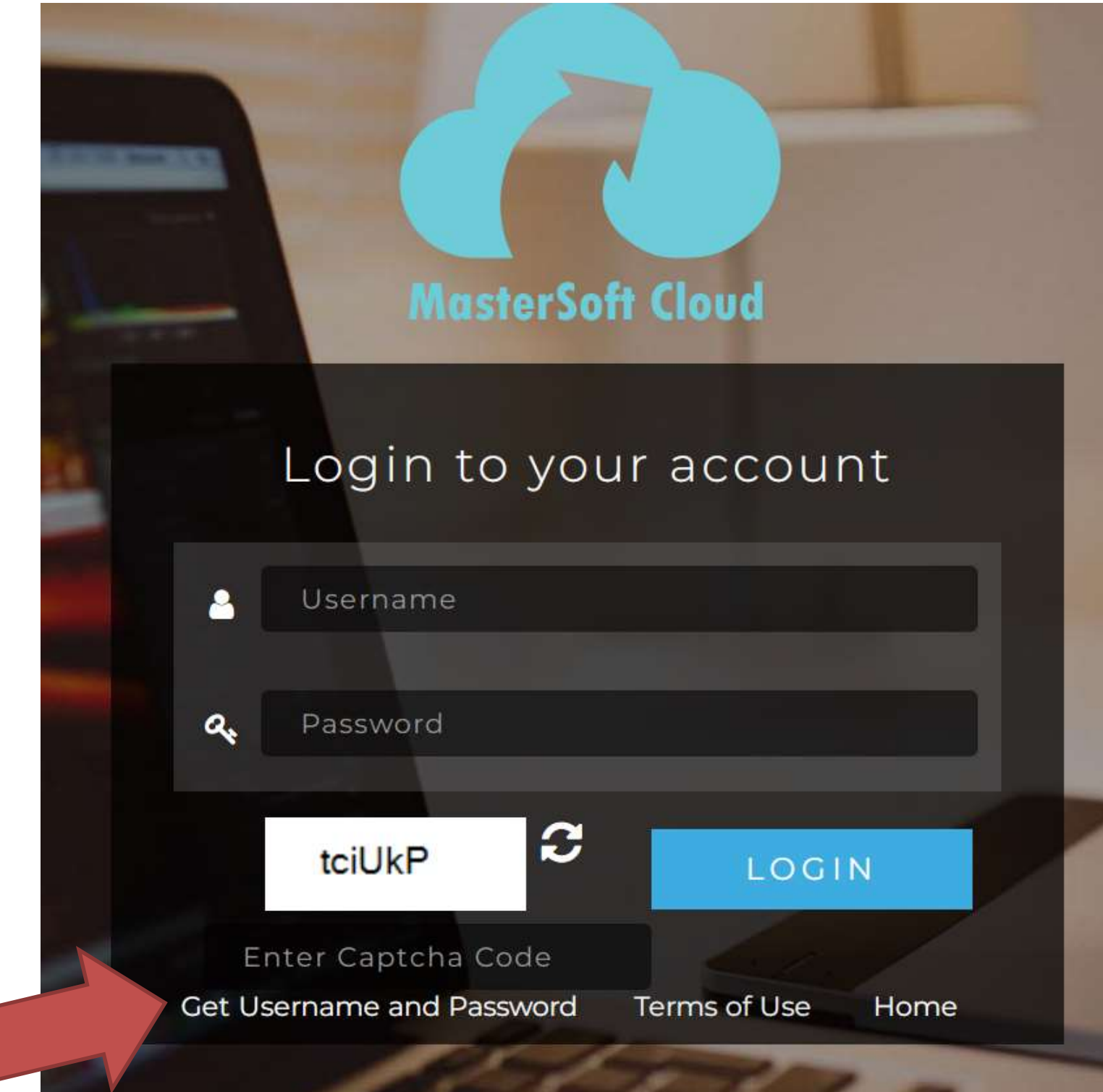

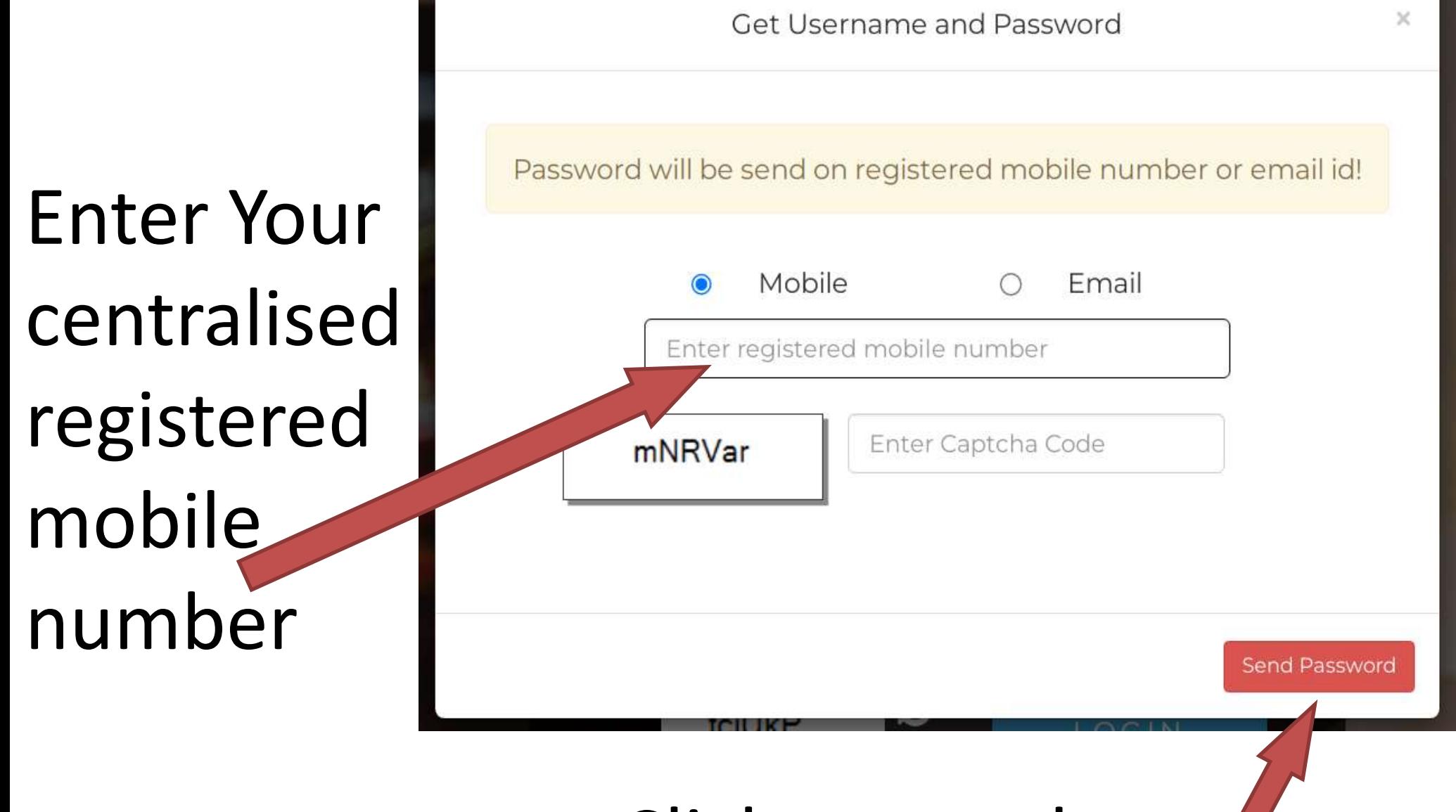

# Click on send password button

### **Note:**

### **1) You will get User name and Password on the above entered mobile number through SMS.**

**2) Please Do not Forget to save the User name and Password as student will require these credentials for the next year (Std 12 admission).**

### **You will get the User id and Password on your Mobile through SMS**

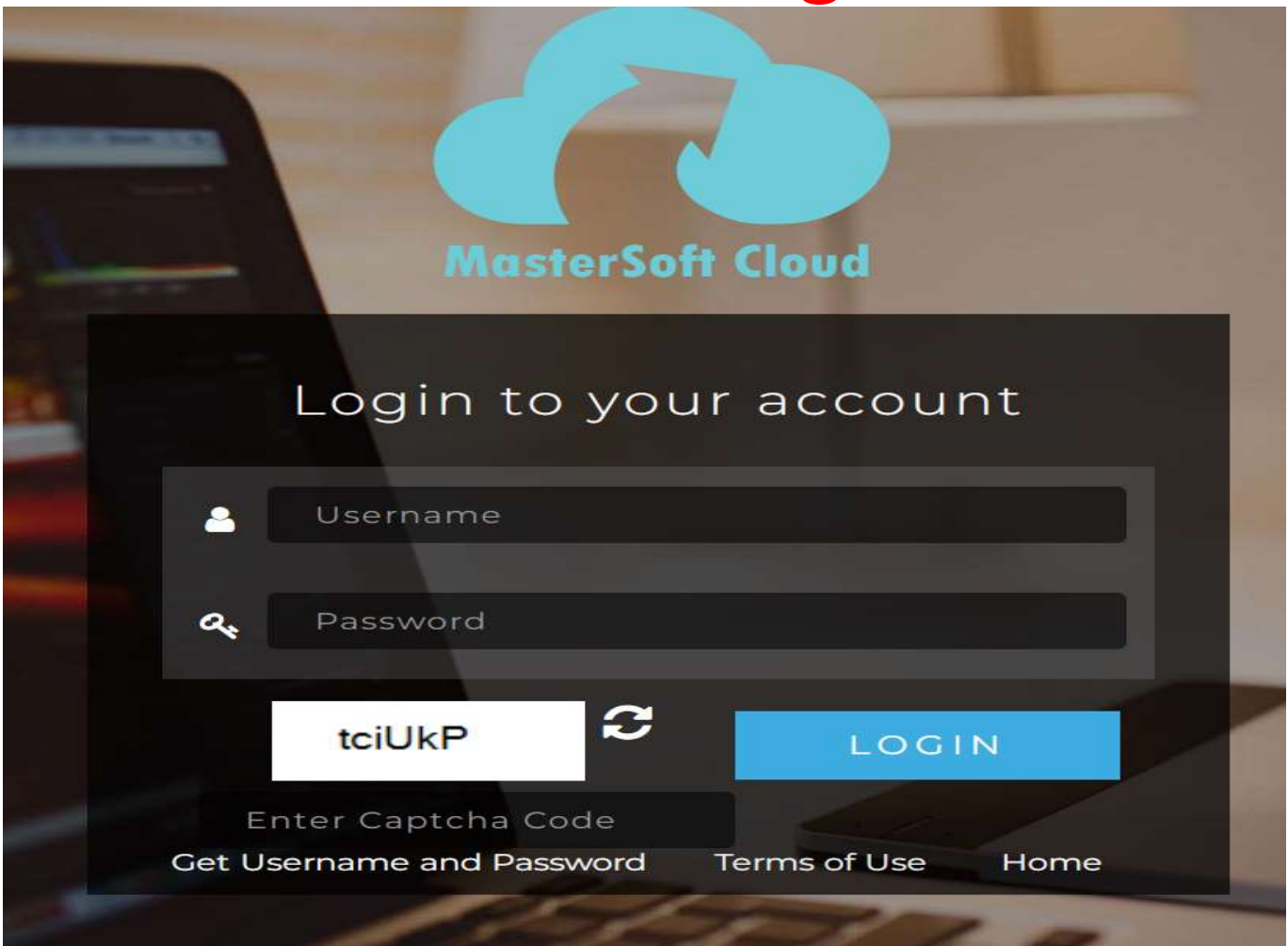

**Enter Username and Password Captcha which is displayed and click on LOGIN button**

#### Click on Online Registration

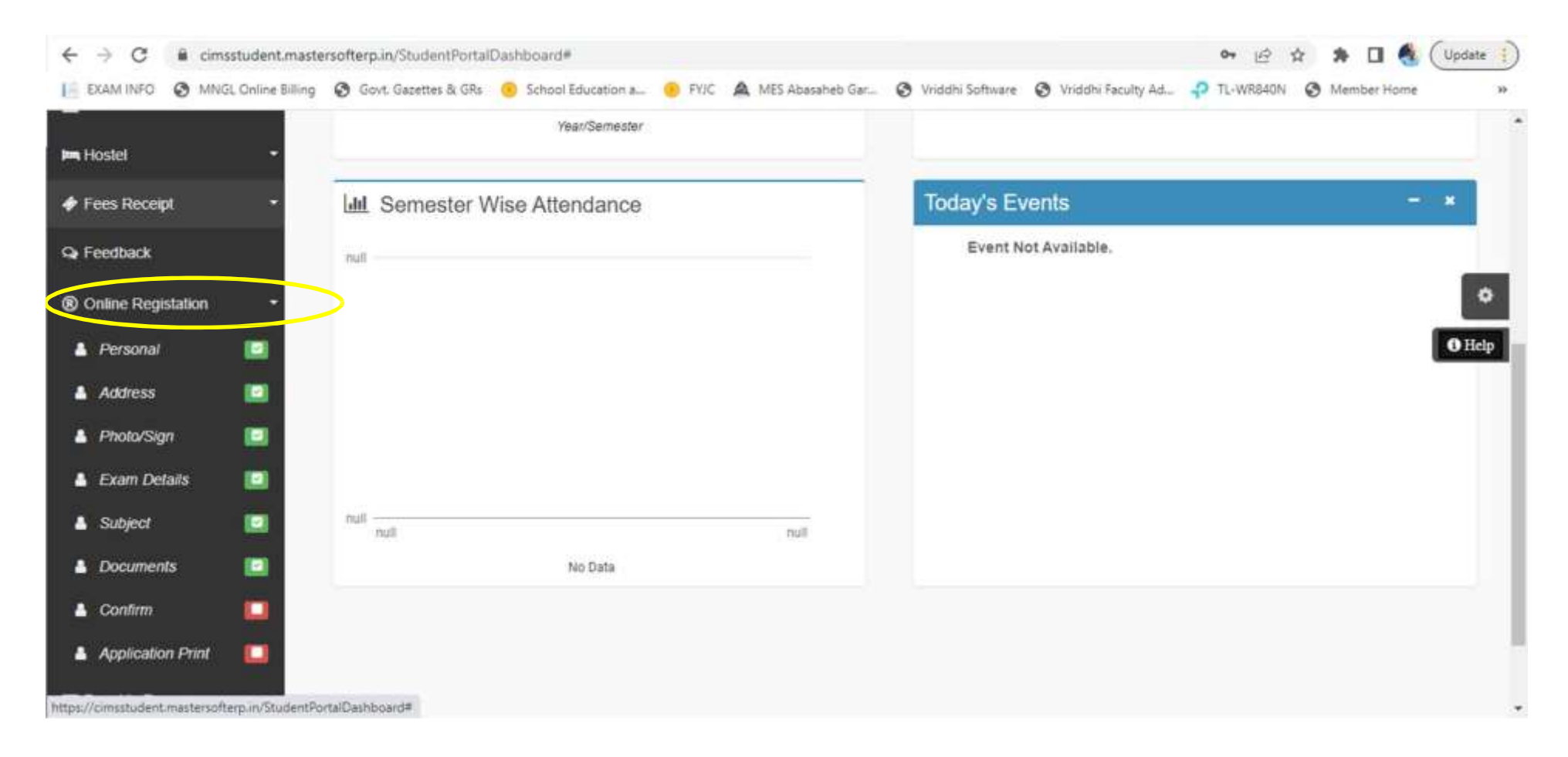

#### Click on Personal, Enter all details and continue

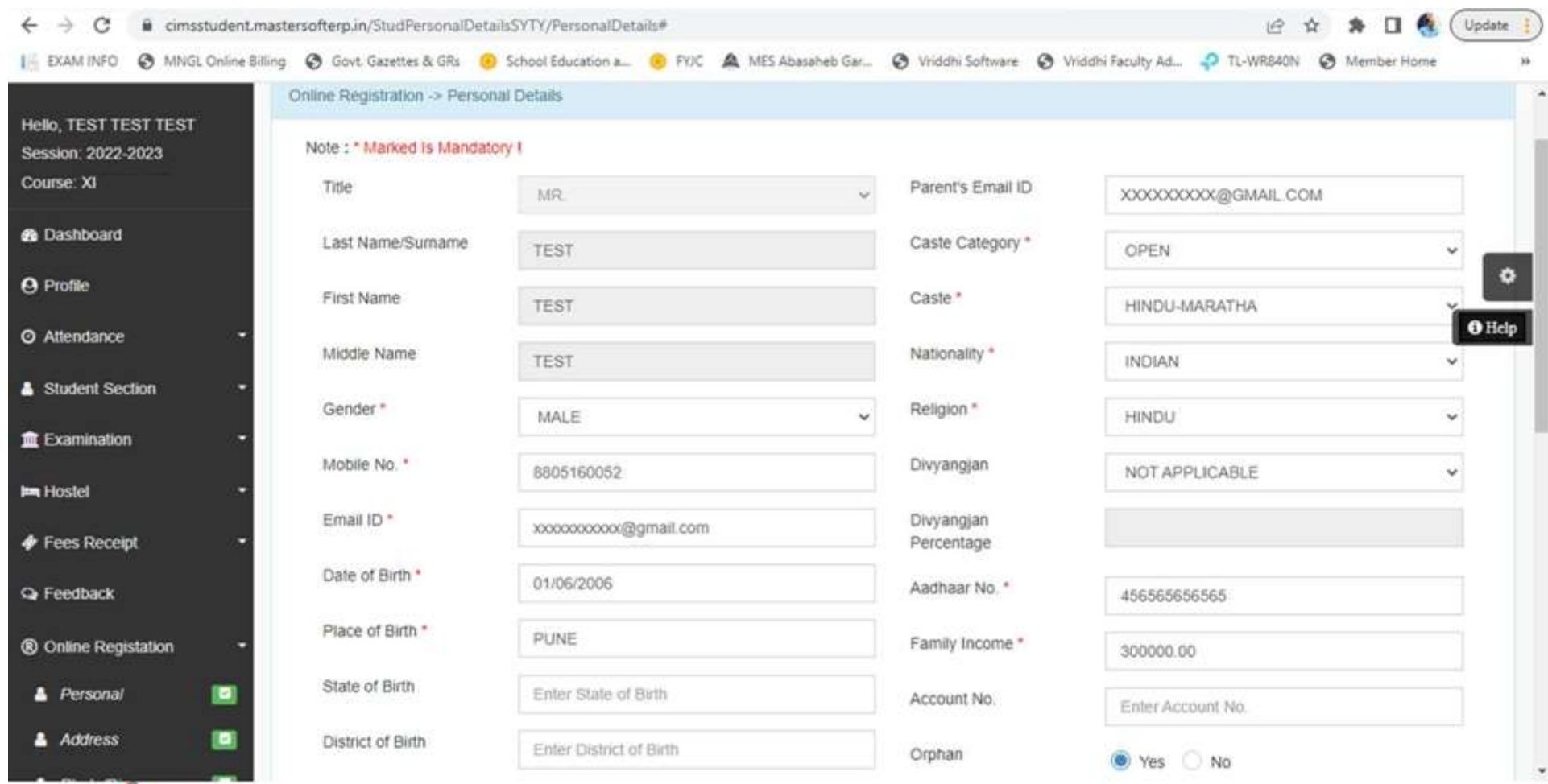

#### **Important Instructions for 11th online Admission Form**

- From the left-hand side menu click on "**Online Registration**".
- Edit **Personal Details** and Click on "Save & Next".
- Edit **Address Details** and Click on "Save & Next".
- Edit **Photo and Signature** Details and Click on "Save & Next".
- **Please keep your scanned Passport size Photograph, and Signature ready for upload..**
- Check your "**Exam Details"** and Click on "Save & Next".
- $\checkmark$  Please upload the mentioned documents.
- Check form filled by Clicking on **PREVIEW** button, go back and make changes if required. IF no changes click on **CONFIRM** button.

### **Upload photo and scanned signature**

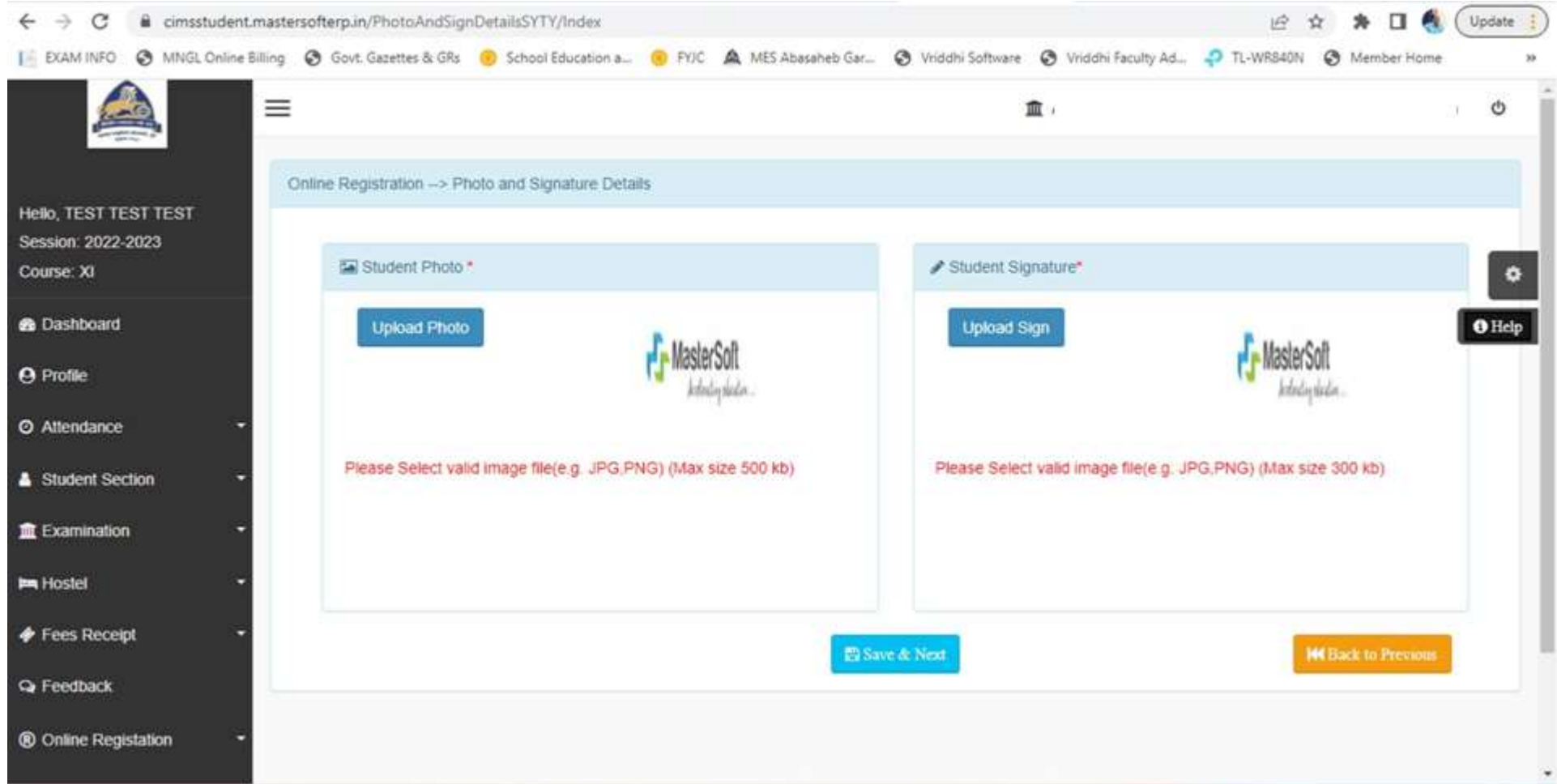

### **Mandatory to upload documents marked with \***

#### **Download Application form and take its Print**

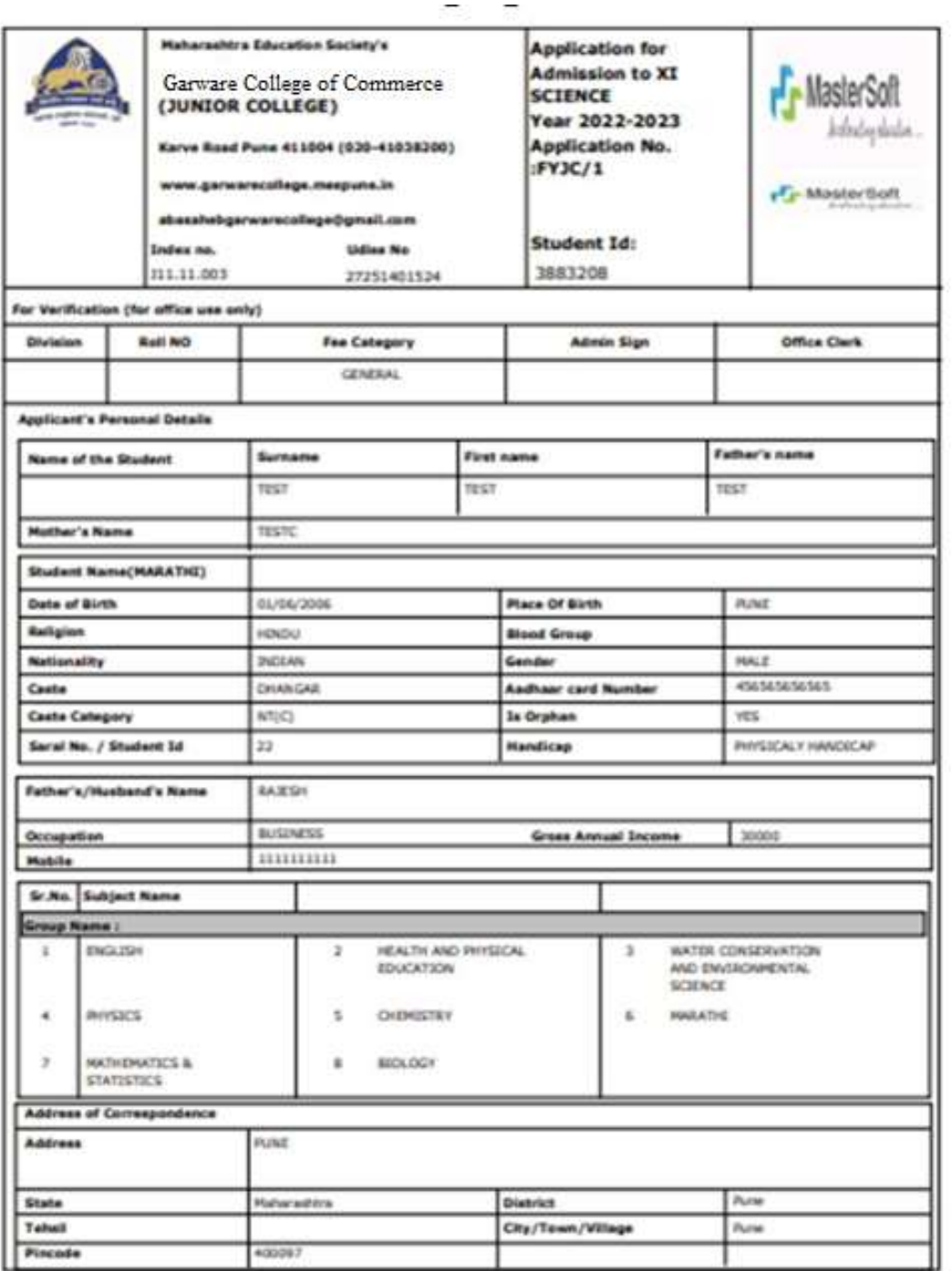

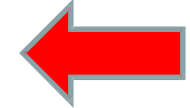

**Procedure For Completion of Std XI admission in GCC From 11am to 4pm in Savarkar Hall (Ground Floor)**

**1)Hall G7- Token and Counseling i) Collect Token. ii) Collect SARAL Form. iii)Check Centralised website document uploaded status. iv) Read the instructions from Board.**

**Procedure For Completion of Std XI admission in GCC From 11am to 4pm in Savarkar Hall (Ground Floor)**

# **2) Veer Savarkar Hall**

- **i) Document Checking**
- **ii) Subject and Division Allocation.**
- **iii) Admission confirmation on Centralised Website.**
- **iv) College admission fee counter.**
- **v) Admission Form submission.**
- **vi) SARAL Form submission.**

**vii)Scan QR Code for joining What's app group.**

### **Student Dashboard for Fee Payment**

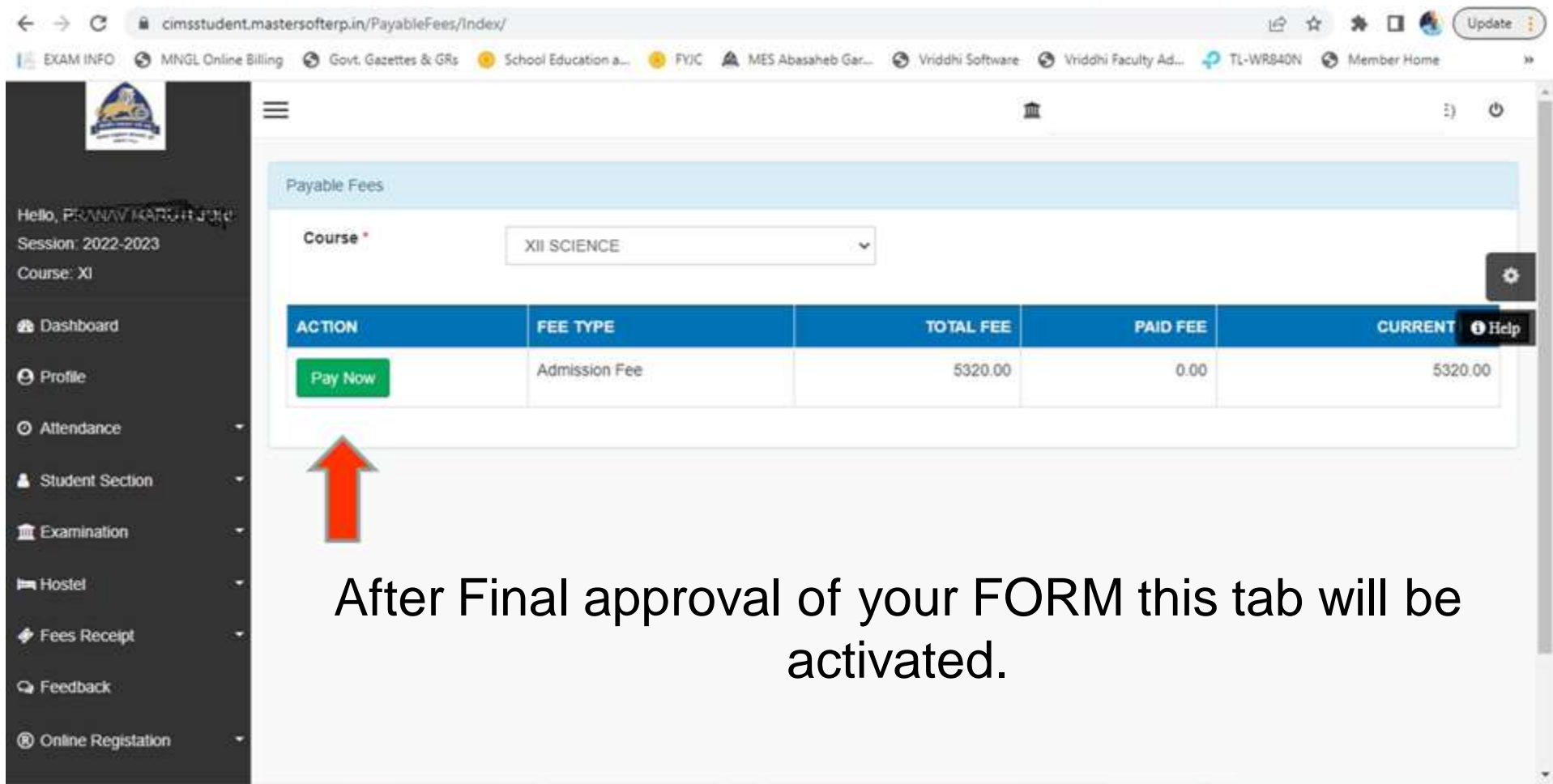

### **Student Dashboard for Fee Receipt**

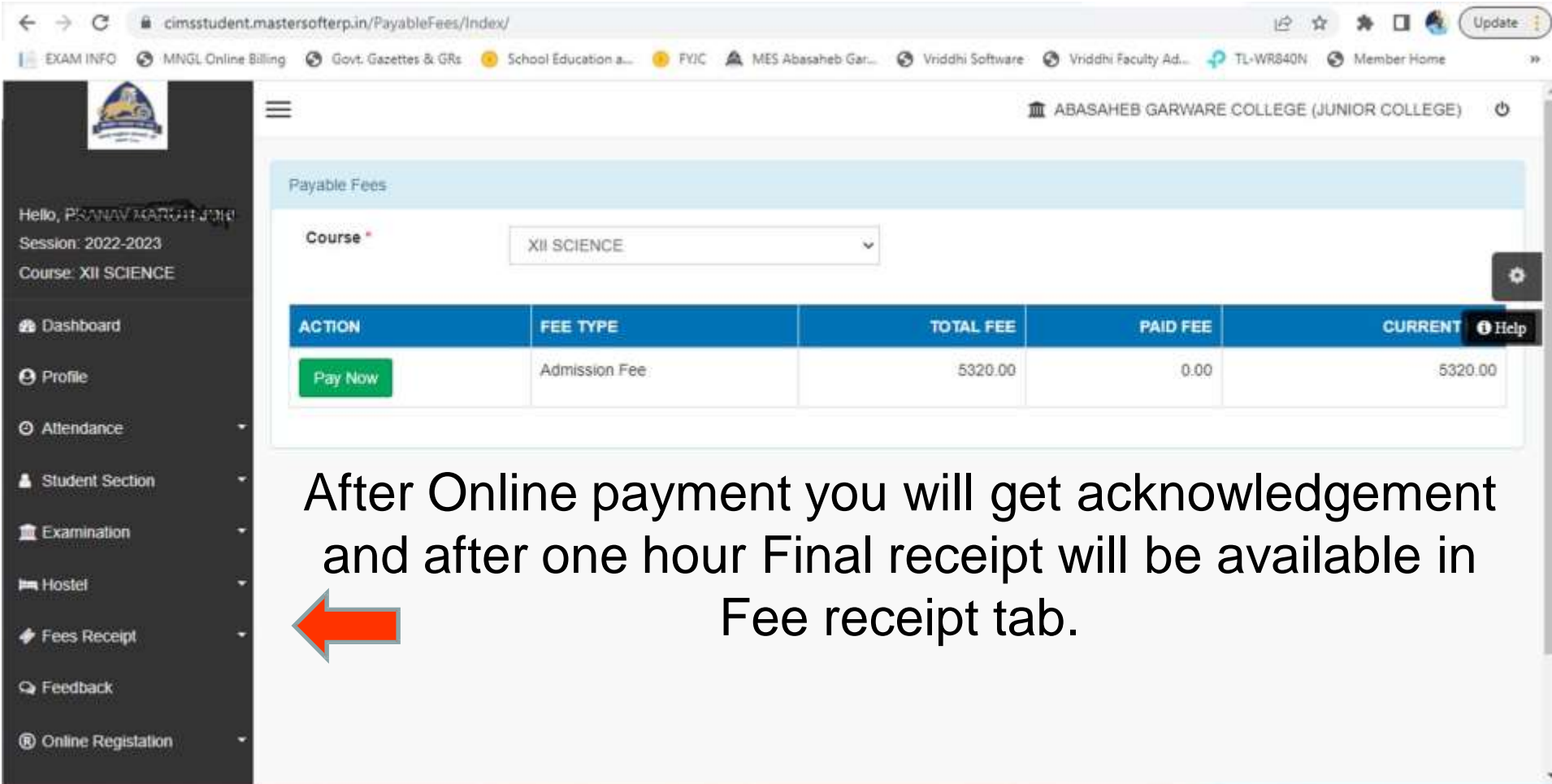

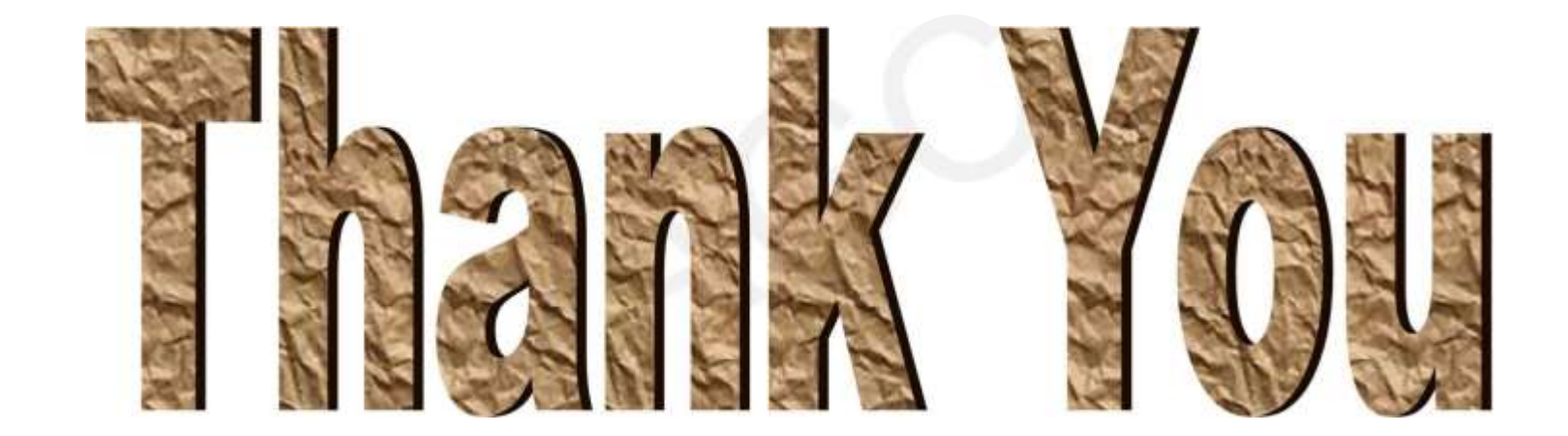